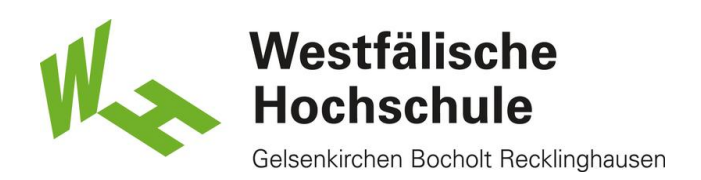

## Mac OS X, alte Benutzerkennung: Löschen des WLAN-Zugangs "eduroam"

Ab dem 17.02.2014 ist die neue einheitliche Benutzerkennung für die Mitarbeiterinnen und Mitarbeiter sowie Professorinnen und Professoren der Westfälischen Hochschule aktiv. Bitte passen Sie Ihren WLAN-Zugang an die neue Benutzerkennung an, bevor die alte Kennung (erster Buchstabe Vorname, gefolgt vom Nachnamen) am 28.02.2014 deaktiviert wird.

Nach dem 28.02.2014 ist eine Nutzung des WLAN "eduroam" mit der alten Benutzerkennung nicht mehr möglich.

Aufruf der Schlüsselbundverwaltung

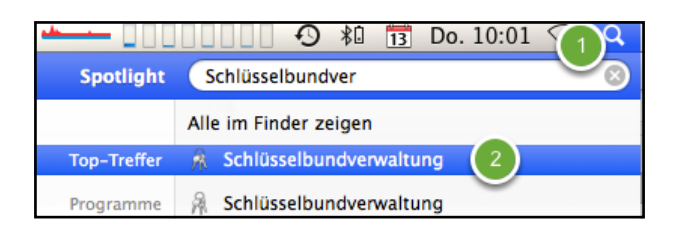

(1) Tippen Sie in der Menüleiste rechts oben auf die Spotlightlupe und geben Sie in der Spotlight-Suchleiste "Schlüsselbund" ein.

(2) Klicken Sie in der Trefferliste auf das Programm "Schlüsselbundverwaltung"

## Löschen der vorhandenen "eduroam"-Einträge im Schlüsselbund

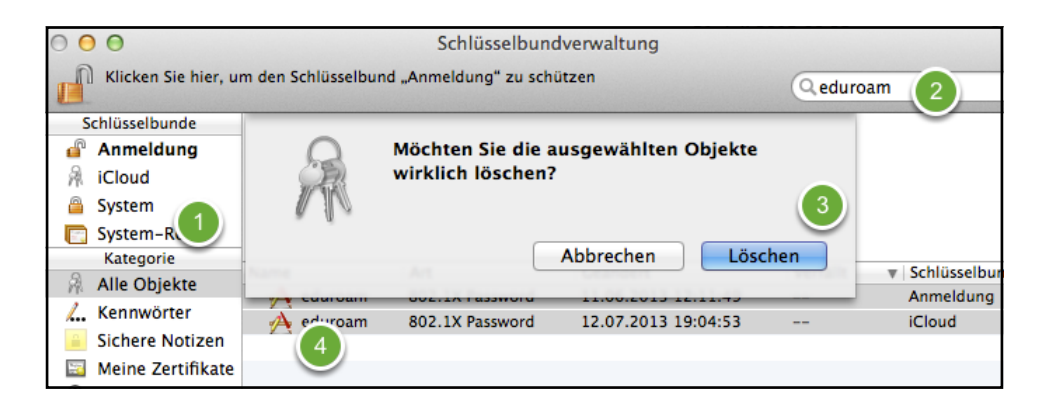

(1) Stellen Sie sicher, dass der Schlüsselbund "Anmeldung" und die Kategorie "Alle Objekte" angewählt sind.

(2) Geben Sie in der Suchleite "eduroam" ein.

(3) Löschen Sie alle gefundenen Objekte mit <Rechtsklick - Löschen> und beenden Sie das Programm.

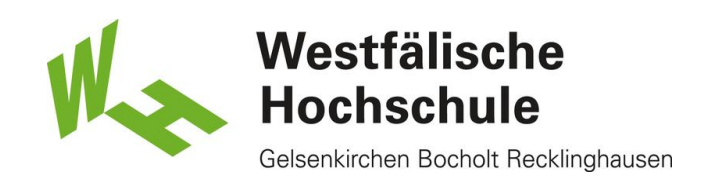

Neuanlegen des WLAN-Zugangs "eduroam"

Bitte nutzen Sie die vorhandenen Anleitungen auf http://www.w-hs.de/wlan, um eine Verbindung zum WLAN "eduroam herzustellen. Alternativ können Sie auch die automatische Konfiguration unter www.w-hs.de/cat nutzen.

Nutzen Sie bitte die neue, einheitiiche Benutzerkennung, die Ihnen in einer Email mitgeteilt worden ist.